## **[Ponaglenia zapłaty](https://pomoc.comarch.pl/optima/pl/2023_5/index.php/dokumentacja/ponaglenia-zaplaty/)**

Funkcja w programie umożliwiająca wydruk ponaglenia zapłaty dla przeterminowanych i nierozliczonych należności. Opcjonalnie na ponagleniu można podać kwotę kosztów dodatkowych i wygenerować płatność w preliminarzu tak dla kosztów jak i dla odsetek.

Podobnie jak w przypadku not odsetkowych można wyłączyć naliczanie odsetek od wybranych płatności na zdarzeniu poprzez zaznaczenie parametru **Nie naliczaj odsetek**.

Informacje o naliczonych na ponagleniu kosztach dodatkowych i odsetkach są przekazywane do wydruku. W związku z funkcjonalnością generowania płatności dla kosztów i odsetek istnieje możliwość ich zaksięgowania z poziomu listy ponagleń.

## **Lista ponagleń zapłaty**

Opcja jest dostępna z poziomu *Kasa/Bank/ Ponaglenia zapłaty*. Lista ponagleń zapłaty pozwala na wygenerowanie nowych dokumentów, ich zapamiętanie oraz wydruk.

Listę obsługują standardowe przyciski, opisane szczegółowo w rozdziale Standardy w programie niniejszego podręcznika.

Funkcje *Dodaj, Zmień, Usuń* są również dostępne w menu kontekstowym (uruchamianym poprzez jednokrotne kliknięcie prawym klawiszem myszy na wybranym zapisie).

## **[Formularz ponaglenia zapłaty](https://pomoc.comarch.pl/optima/pl/2023_5/index.php/dokumentacja/formularz-ponaglenia-zaplaty-2/)**

Na formularzu ponaglenia zapłaty użytkownik wprowadza informacje na temat kontrahenta oraz daty dokumentu. Dodatkowo może zadecydować, czy od kwot, które nie są zapłacone mają być naliczane odsetki ustawowe od zaległości, od zaległości w transakcjach handlowych, podatkowe lub indywidualne.

Przed przystąpieniem do wyliczania pozycji na dokumencie należy określić, jakiej **waluty** ponaglenie ma dotyczyć. Jeśli ponaglenie ma obejmować dokumenty w walucie obcej, należy określić typ kursu oraz notowanie zgodnie, z którym zostanie wyliczona wartość w PLN (bliżej w rozdziale dotyczącym rejestracji dokumentów w walutach obcych).

Na formularzu działają następujące przyciski:

– *Edytuj* – pozwala na zmianę pozycji,

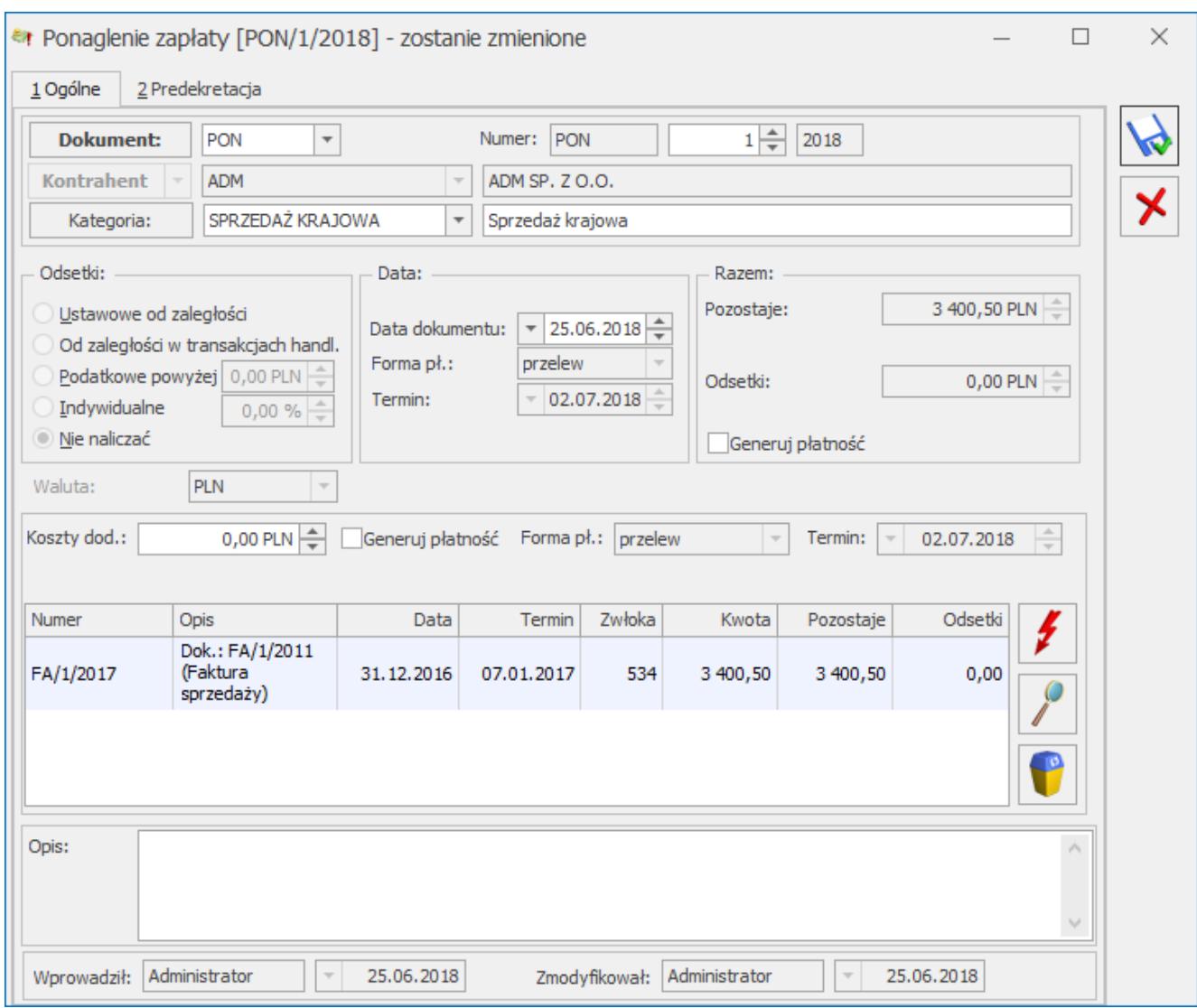

Formularz ponaglenia zapłaty

– *Usuń* lub **<DELETE>** – usuwa pozycję,

 – *Generuj elementy* – pozwala na wybór zapisów, które chcemy wydrukować na ponagleniu zapłaty. Po naciśnięciu przycisku pojawiają się w oknie dokumenty, które nie zostały zapłacone. Lista jest zawężona do dokumentów w wybranej walucie. W oknie dokumentów proponowanych przy generowaniu ponaglenia zapłaty do wyboru są dodatkowe kolumny *Data dokumentu* oraz *Po terminie*, które domyślnie są ukryte. Istnieje możliwość sortowania dokumentów po wybranej kolumnie. Użytkownik ma także możliwość filtrowanie listy proponowanych do ponaglenia dokumentów po terminie płatności, dacie dokumentu, oraz powyżej wskazanej ilości dni. W przypadku, gdy operator ma założone blokady do rejestrów kasowych/bankowych na liście dokumentów proponowanych do ponaglenia pojawią się wyłącznie dokumenty z rejestrów do których operator nie ma zakazów. Ponaglenie zapłaty może być drukowane dla wszystkich dokumentów (kombinacja klawiszy **<CTRL> + <A>**) lub dla zaznaczonych. Akceptacja zapisów następuje po naciśnięciu

przycisku .

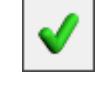

Istnieje również możliwość wygenerowania ponagleń zapłaty z poziomu *Ogólne/Kontrahenci* dla zaznaczonych kontrahentów. W tym celu należy wybrać z paska menu dla Listy kontrahentów

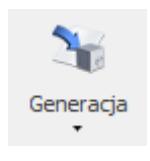

Generacia not odsetkowych Generacja ponagleń zapłaty przycisk: The Generacja Generacja potwierdzeń salda